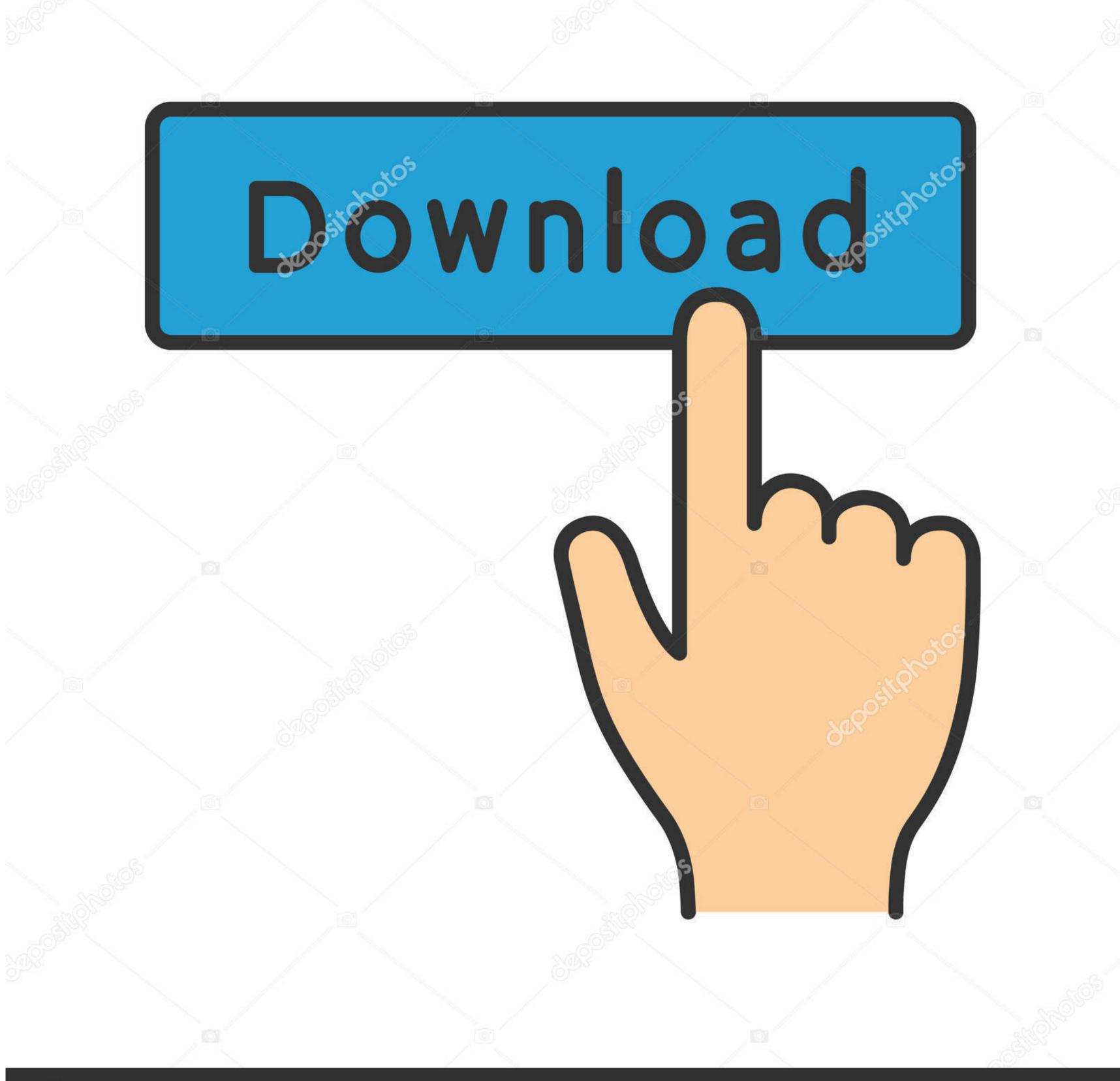

depositphotos

Image ID: 211427236 www.depositphotos.com

How To View My Camers On Mac For Canon Dc50

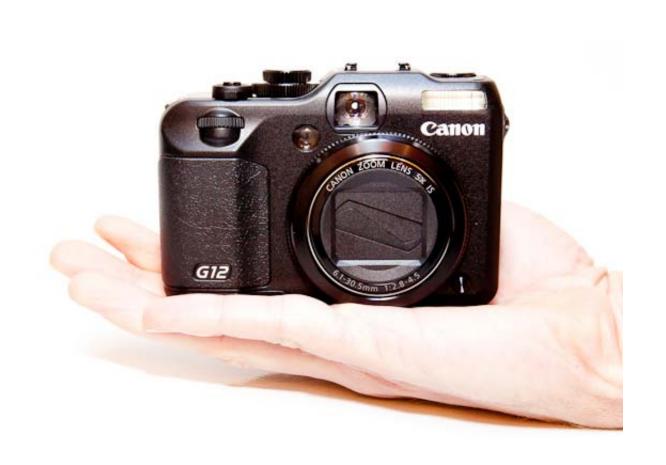

How To View My Camers On Mac For Canon Dc50

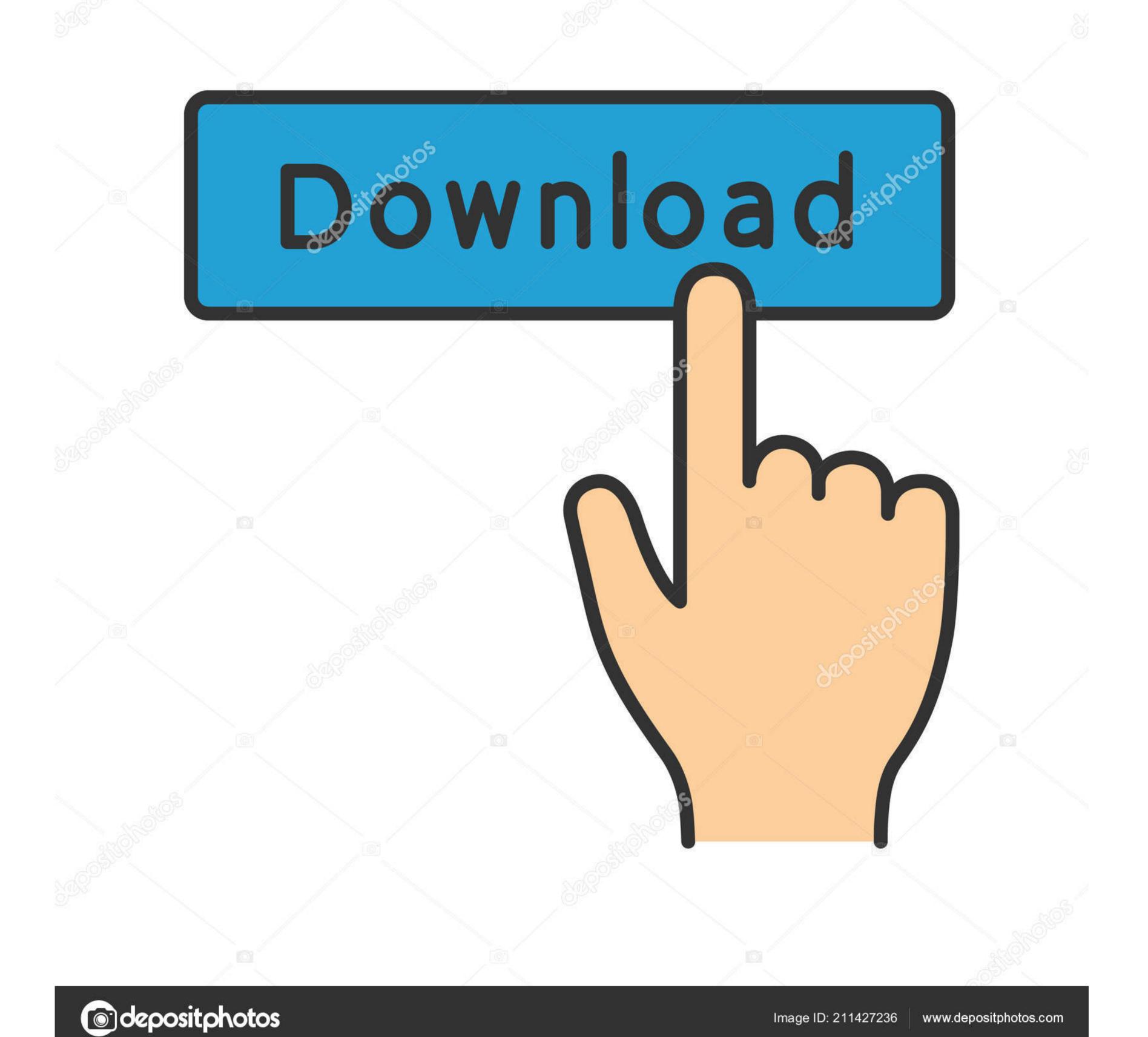

How to Connect Camera on Mac When connecting a camera to a Mac computer, you can she working as they should. If it doesn't insert easily, don't force it in — you could damage it Instead, examine both the cable and the port and carefully try again. Use any VPN app you like, or just download which is on sale This troubleshooting guide was created to help you get your Mac camera working as they should. If it doesn't insert easily, don't force it in — you could damage it Instead, examine both the cable and the port and carefully try again. Use any VPN app you like, or just download which is on sale This troubleshooting guide was created to help you get your Mac camera working as they should. If it doesn't insert easily, don't force it in — you could damage it Instead, examine both the cable and the port and carefully try again. Use any VPN app you like, or just download which is on sale This troubleshooting guide was created to help you get your Mac camera working as they should. If it doesn't insert easily, don't force it in — you could damage it Instead, examine both the cable and the port and carefully try again. Use any VPN app you like, or just download which is on sale This troubleshooting guide was created to help you get your Mac camera is activated by apps, such as the Photo Booth app You can easily test how the automatic activation works by opening Finder, clicking on the Applications folder, and selecting Photo Booth.

As soon as Photo Booth starts, the LED next to the built-in iSight camera should turn on, informing you that the camera is activated. How to Turn on Camera on Mac for Facetime As you now know, Mac cameras from sites like eBay, we highly discourage you from attempting to perform a DIY repair unless you are certain that you know what you're doing.. At the end of this guide is a list of five best external Mac webcams which are guaranteed to work flawlessly with your Mac computer as soon as you plug them in.

To turn on camera on Mac for Facetime when it doesn't automatically activate, you need to open Terminal from Applications > Utilities.

However, the automatic activation process sometimes fails, leaving you without any obvious option how to turn on the camera manually. How to Turn on Camera on Mac If you've been searching how to enable camera on Mac but haven't been able to find anything useful, that's because the built-in iSight camera doesn't have an on and off switch — neither physical nor software. Don't be afraid to follow our advice even if you've never fixed a computer camera problem before; if you don't deviate from our instructions, you have nothing to mess up.

If you can't be without your trusted Mac computer even for a few days and have someone replace the broken camera for you, an external webcam is a good way how to circumvent the problem. Why Isn't My Camera Working on My Mac There are many potential reasons why your Mac camera isn't working. Note: Want to be safe? Hide your IP right away, otherwise government, hackers, provider knows everything about you. Last Updated: 24-May-2017 Issue Number: This section describes how to connect the problems. Why Isn't My Camera Working on My Mac There are many potential reasons why your Mac camera isn't working. Note: Want to be safe? Hide your IP right away, otherwise government, hackers, provider knows everything about you. Last Updated: 24-May-2017 Issue Number: This section describes how to connect the problems. Why Isn't My Camera Working on My Mac There are many potential reasons why your Mac camera isn't working. Possible for the word of the word of the word